**University of Trieste**

GDPR e applicazioni

" Casi d'uso: network access, wi-fi e eduroam

> Daniele Albrizio [albrizio@units.it](mailto:albrizio@units.it)

**Workshop GARR 2018 - Roma, 29-31.5.2018**

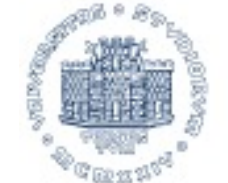

**IINIVERSITÀ** 

"

## Nota sul deployment

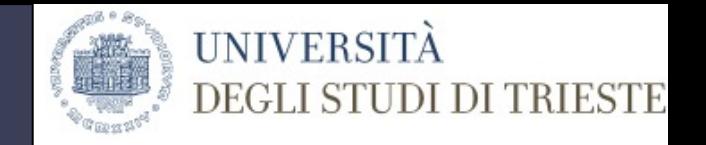

- Gestisco radius server e rete wireless e 802.1x cablata
- DB locale con account temporanei e banning di utenti e dispositivi
- Directory di backend e backup dei server gestiti da **altri** sistemisti

### Strumenti

- FreeRADIUS 3
- Postgresql
- php scripts, bash, munin
- ISC dhcp
- Controller Wireless HPE Aruba e Cisco

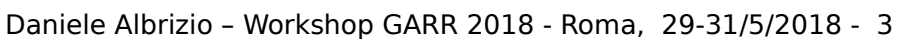

KreeRADIUS

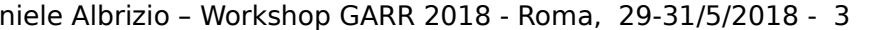

MUNIN

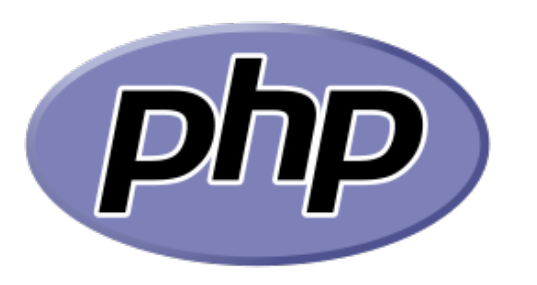

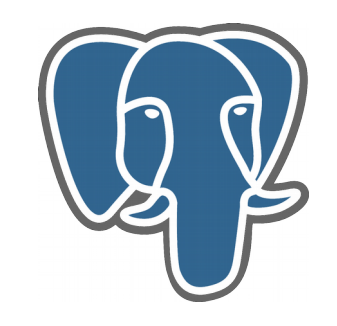

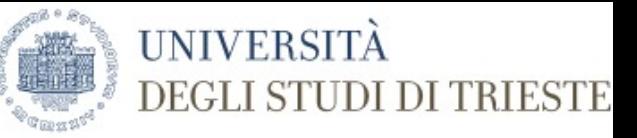

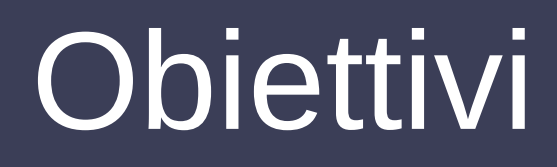

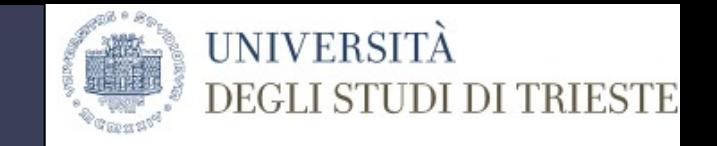

- Minimizzazione dei dati trasferiti (GDPR/Privacy)
- Garantire integrità dei log
- Garantire cancellazione dei log dopo il periodo di retention

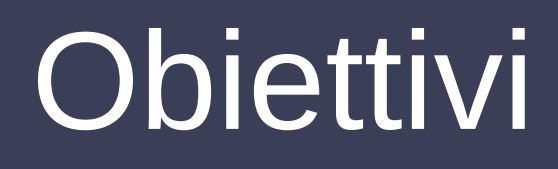

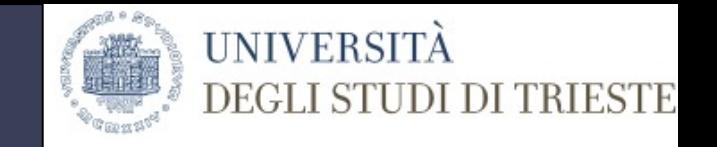

- Minimizzazione dei dati trasferiti (GDPR/Privacy)
	- Filtri sugli attributi
	- Pseudonimizzazione dello username
	- Disabilitare l'auth\_log in quanto conserva gli attributi non richiesti e sovrabbondanti in ingresso (disabilitato per default)

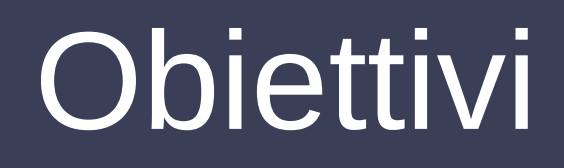

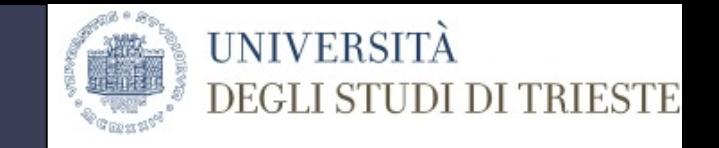

- Garantire integrità dei log
	- Firma e marca temporale di una TSA non sotto il mio controllo
	- Accesso autonomo dell'utente ai propri log
		- Solo utenti del proprio IdP

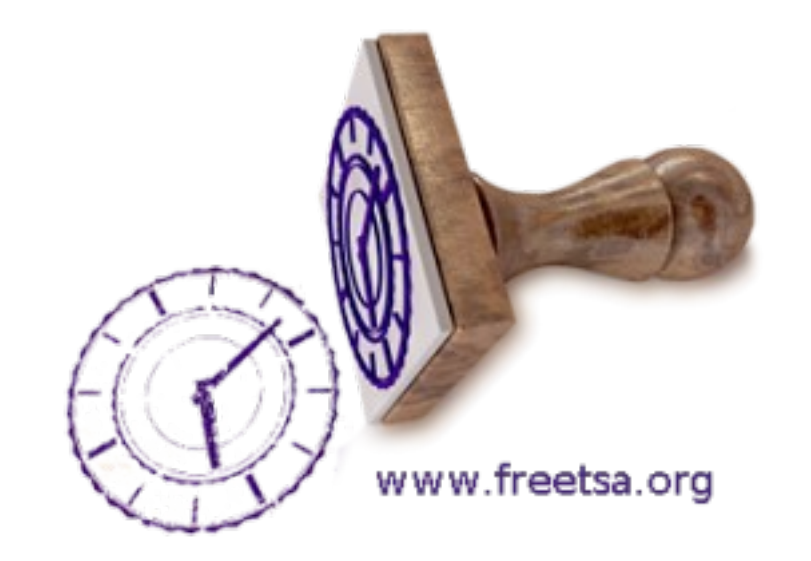

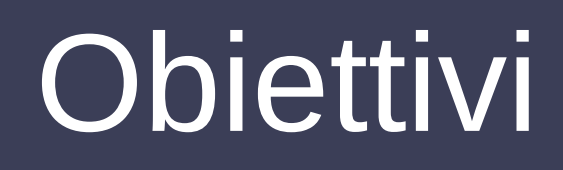

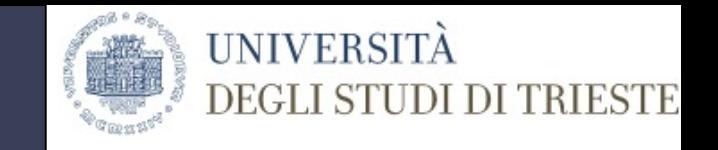

- Garantire cancellazione dei log dopo il periodo di retention
	- Stabilire i tempi di retention
		- Incident response
		- Troubleshooting problemi utente
			- Ticket escalation
		- Troubleshooting problemi dei sistemi
		- Tempi di federazione (attualmente 6 mesi)
	- Aggiungere (o ridurre) i tempi di retention del backup
	- Cron jobs di cancellazione

## Difficoltà di analisi

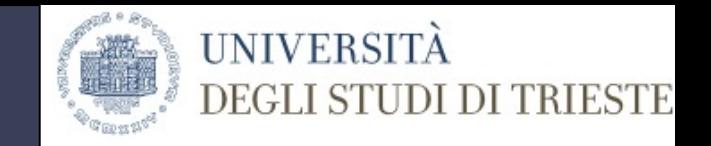

- Analizzare a fondo le procedure in essere
- Discernere sulle motivazioni, sugli interessi e sulla reale utilità per i vari soggetti coinvolti
	- Sistemisti
	- Utenti
	- Titolare (interessi istituzionali)
- Analizzare bene tutti i flussi dei dati

### Registro trattamento

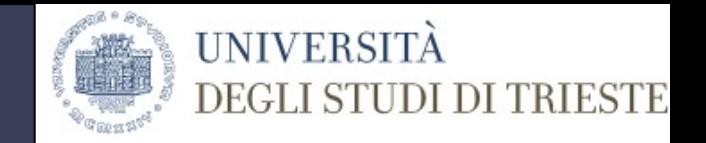

● Può venirci in aiuto fra le altre cose per

- Individuazione dei diversi tipi di trattamento
- Individuazione di quali dati vengono trattati (natura dei dati)
- Individuazione dell'utenza interessata
- Individuazione di trattamenti transnazionali e extra UE

– ...

– ...

# Linee guida CODAU

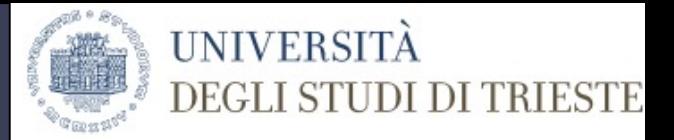

- Linee guida CODAU
	- Username, MAC, IP, timestamp
- Caso reale
	- Username, MAC, IP, timestamp
	- AP collegato (geolocalizzazione), application profiling, quantità di dati scambiati,
	- Nome della rete a cui ci si collega
	- Causa della disconnessione

### Attributi passati

• Caso reale

– ...

- Istituzione di appartenenza (Operator-Name)
- Nazione di collegamento (eduroam-SP-Country)
- Tipo di dispositivo usato (Aruba-Device-Type)

**UNIVERSITÀ** 

## Esempio di registro

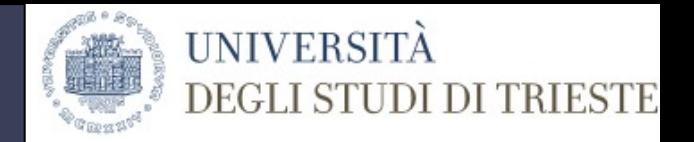

• Esempio imperfetto pubblicato su

<https://github.com/speedj/Registro-Trattamento-eduroam>

• Sono benvenute domande, correzioni e considerazioni **da casa o in pausa caffè**

### Anonimizzare lo user

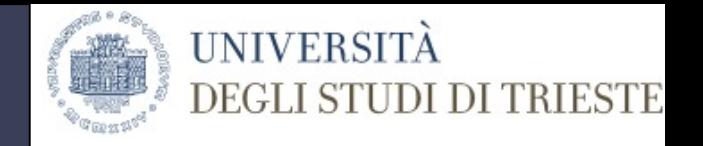

- Anonimizzare lo User-Name senza perdere la tracciabilità della sessione fra IdP e RP
	- Configurare l'**Anonymous outer identity**
	- Rilasciare l'**Operator-Name**
	- Supportare e valorizzare **Chargeable-User-Identity**

### Outer Identity anonima

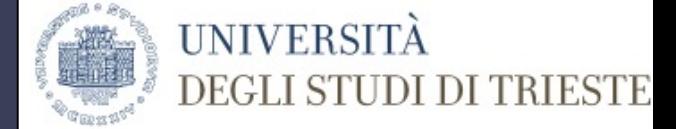

• Impostare su eduroamCAT

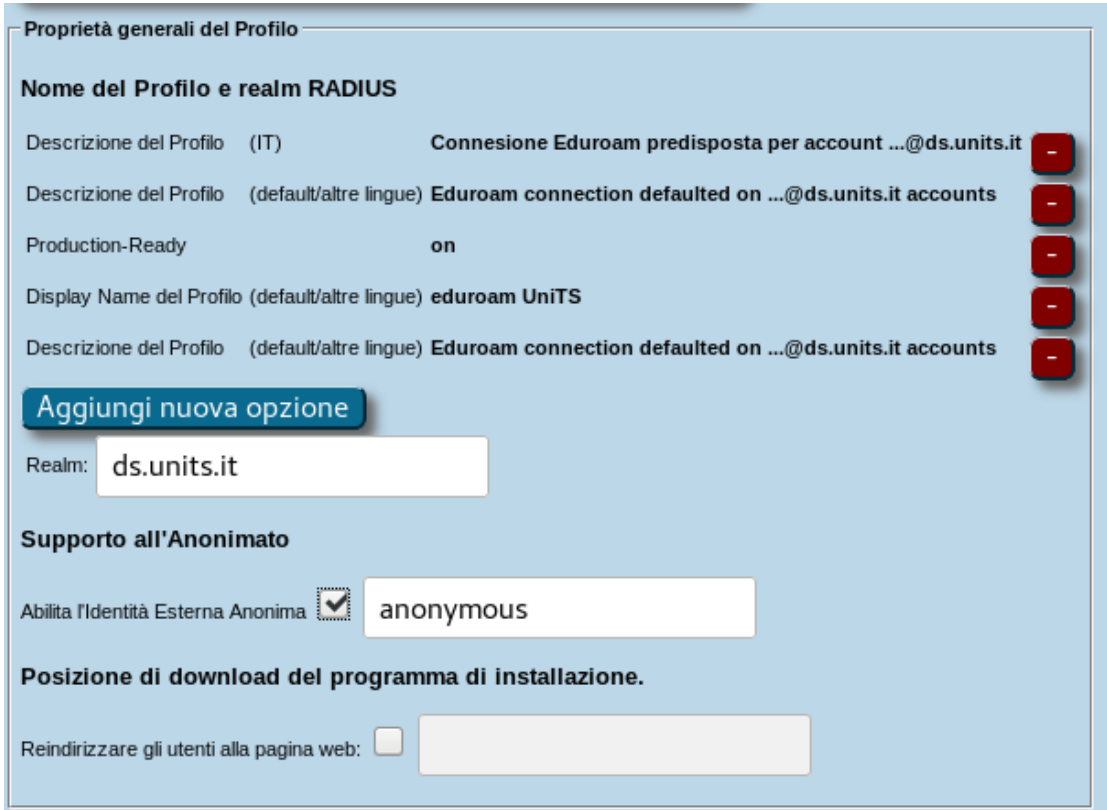

• Eliminare eventuali riscritture della outer con la inner sul proprio IdP

Daniele Albrizio – Workshop GARR 2018 - Roma, 29-31/5/2018 - 14

### Usare il CUI

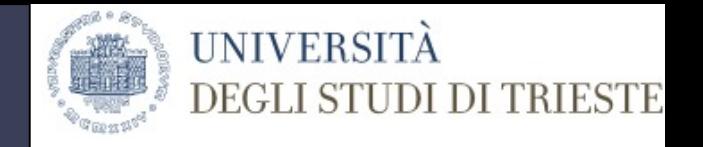

- Chargeable-User-Identity
- Pseudonimo dello User-Name alla stregua di ComputedID o Stored PersistentID di tipo targeted di Shibboleth

```
%{sha1:
  ${policy.cui hash key}
  %{tolower:%{User-Name}
  %{%{outer.request:Operator-Name}}
}
```
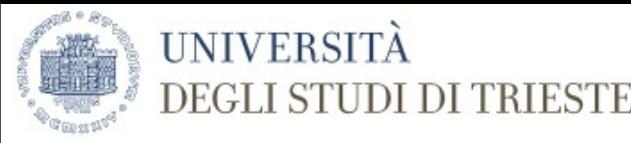

#### server default { authorize { **filter\_username** operator-name cui }

}

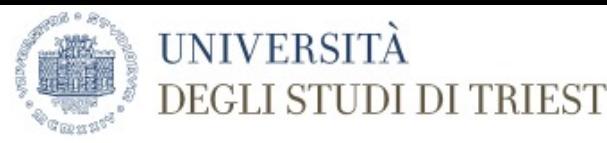

#### post-auth { cui eduroam\_log Post-Auth-Type REJECT { eduroam\_log attr\_filter.access\_reject }

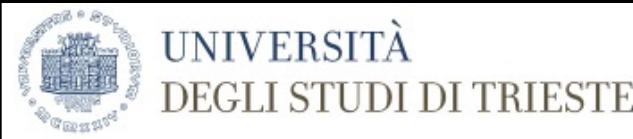

```
 pre-proxy {
     update proxy-request {
       #Operator-Name := "1units.it"
 }
     operator-name
     cui
     attr_filter.pre-proxy
 }
} # end default virtual server
```
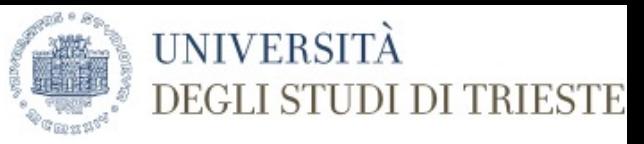

server inner-tunnel { post-auth { cui-inner eduroam\_inner\_log Post-Auth-Type REJECT { eduroam\_inner\_log attr\_filter.access\_reject }  $\}$  # end post-auth } # end server inner-tunnel

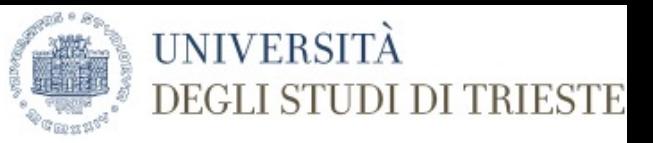

#### *clients.conf*

}

client ap-1 {  $netmask$  = 32 nas type  $=$  other #virtual server  $=$  eduroam  $Operator\text{-}Name = 1$ units.it add cui  $= yes$ 

- $ipaddr = 172.16.199.1$ 
	-
- $secret$  = yoursecret12345
	-
	- -

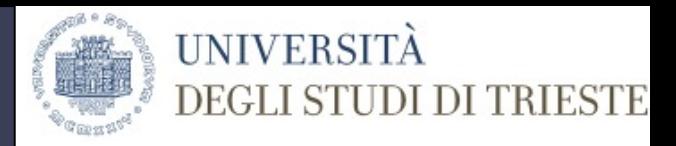

#### *File policy.d/cui*

 $#$ 

cui hash key = "exampleString1234-CHANGE-ME" cui require operator name = "yes"

#nella sezione cui.post-auth commentare

- # if (&reply:Chargeable-User-Identity) {
- # # Force User-Name to be the User-Name from  $#$   $#$  the request
- # update {

# &reply:User-Name := &request:User-Name

```
\# }
# cuisql
```
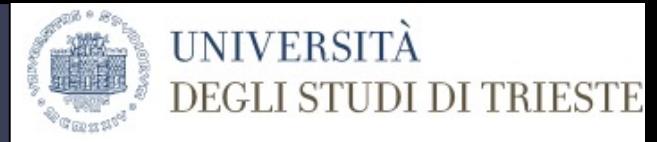

#### */var/log/freeradius/eduroam-log* 2018-05-22 12:22:29 eduroam-auth USER=555@ujep.cz ORG=DEFAULT CSI=aa-bb-cc-dd-ee-ff NAS=lapB1p4:eduroam CUI=0x396139326538346565636… RESULT=OK

...

### MSG=Request Denied RESULT=FAIL

Utente straniero presso la propria infrastruttura

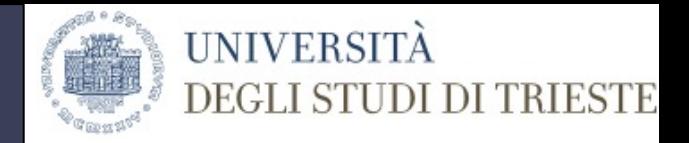

#### */var/log/freeradius/eduroam-log-inner* 2018-04-10 17:21:46 user-auth USER=s555@ds.units.it VISINST=1units.it CSI=CC-DD-EE-FF-AA-BB NAS=lapH3-3A:eduroam CUI=0x3961393265383465656366374422346… RESULT=OK

Autenticazione di un proprio utente

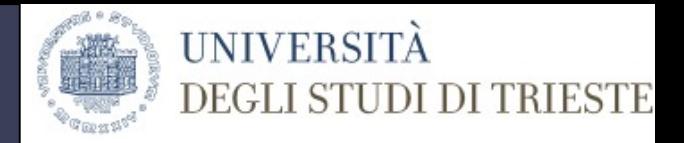

#### • eduroam-log e eduroam-inner-log sono due istanze di linelog

linelog eduroam\_log {

```
 filename = ${logdir}/eduroam-log
```
 $format = "$ 

}

}

```
 reference = "eduroam_log.%{%{reply:Packet-Type}:-format}"
```

```
eduroam log {
```

```
 Access-Accept = "%S eduroam-auth USER=%{User-Name} 
  ORG=%{request:Realm} CSI=%{%{Calling-Station-Id}:-Unknown Caller Id}
  NAS=%{%{Called-Station-Id}:-Unknown Access Point}
  CUI=%{%{reply:Chargeable-User-Identity}:-Unknown}
  MSG=%{%{EAP-Message}:-No EAP Message} RESULT=OK"
```
 Access-Reject = "%S eduroam-auth USER=%{User-Name} ORG=%{request:Realm} CSI=%{%{Calling-Station-Id}:-Unknown Caller Id} NAS=%{%{Called-Station-Id}:-Unknown Access Point} CUI=%{%{reply:Chargeable-User-Identity}:-Unknown} MSG=%{%{reply:Reply-Message}:-No Failure Reason} RESULT=FAIL"

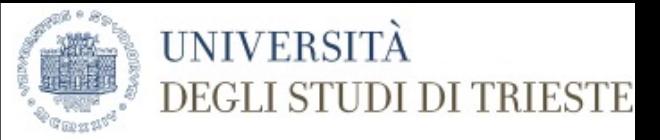

```
linelog eduroam_inner_log { 
   filename = ${logdir}/eduroam-log-inner 
  format = ""
  reference = "inner_auth_log.%{%{reply:Packet-Type}:-format}"
  inner auth log { } Access-Accept = "%S user-auth USER=%{User-Name} 
        VISINST=%{request:Operator-Name}
        CSI=%{%{Calling-Station-Id}:-Unknown Caller Id}
        NAS=%{%{Called-Station-Id}:-Unknown Access Point}
        CUI=%{%{%{reply:Chargeable-User-Identity}:-%{outer.reply:Chargeable-User-
Identity}}:-Local User}
        RESULT=OK"
```

```
 Access-Reject = "%S user-auth USER=%{User-Name}
       VISINST=%{request:Operator-Name}
       CSI=%{%{Calling-Station-Id}:-Unknown Caller Id}
      NAS=%{%{Called-Station-Id}:-Unknown Access Point}
      CUI=%{%{%{reply:Chargeable-User-Identity}:-%{outer.reply:Chargeable-User-Identity}}:-
Local User}
```
RESULT=FAIL"

}

}

## Filtrare gli attributi

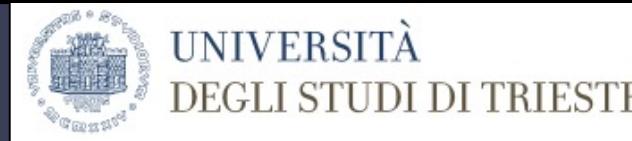

- Ogni Vendor ha i suoi attributi
	- WLAN-Group-Cipher, WLAN-Pairwise-Cipher, Tunnel-Private-Group-Id, Tunnel-Type, Siemens-VNS-Name, Siemens-Topology-Name, Siemens-BSS-MAC, Siemens-AP-Serial, Siemens-AP-Name, Ruckus-SCG-CBlade-IP, Huawei-Version, Huawei-Startup-Stamp, H3C-NAS-Startup-Timestamp, H3C-Product-ID, Colubris-AVPair, Cisco-AVPair, Ascend-Home-Agent-UDP-Port, Aruba-Location-Id, Aruba-Device-Type, Aruba-AP-Group, Aruba-Auth-Survivability, Airespace-Wlan-Id

Daniele Albrizio – Workshop GARR 2018 - Roma, 29-31/5/2018 - 26

## Filtrare gli attributi

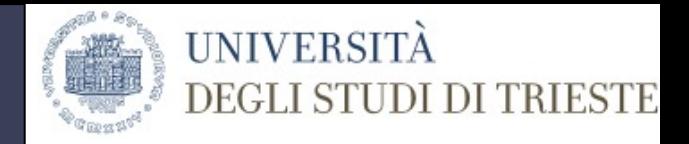

• Filtrare solo quelli che servono secondo il principio di necessità (eduroam RP)

```
# pre-proxy
DEFAULT
  User-Name =* ANY,
  EAP-Message =* ANY,
  Message-Authenticator =* ANY,
   NAS-IP-Address =* ANY,
  NAS-Identifier =* ANY,
  State =* ANY,
  Proxy-State =* ANY,
  Operator-Name =* ANY,
  Class =* ANY,
  Calling-Station-Id =* ANY,
  Called-Station-Id =* ANY,
   Chargeable-User-Identity =* ANY
```
## Filtrare gli attributi

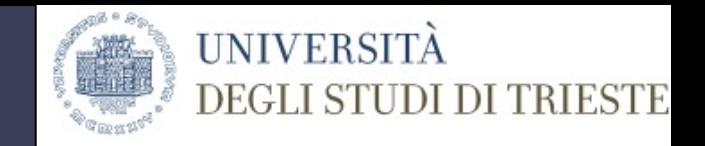

• Evitare di trattare dati personali non voluti (eduroam RP)

# post-proxy DEFAULT

```
Reply-Message =* ANY,
Proxy-State =* ANY,
EAP-Message =* ANY,
Message-Authenticator =* ANY,
 MS-MPPE-Recv-Key =* ANY,
 MS-MPPE-Send-Key =* ANY,
State =* ANY,
Calling-Station-Id =* ANY,
Operator-Name =* ANY,
User-Name =* ANY,
Class =* ANY.
Chargeable-User-Identity =* ANY
```
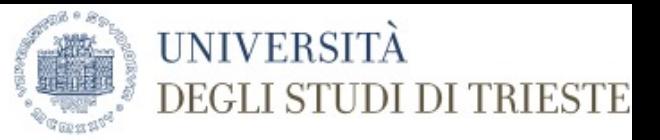

### # La riga seguente a cron: # Firma gli hash sha1 dei file di accounting 01 03 \* \* \* cd /etc/adminscripts/radius/log\_tim... estamp cert ; ./log timestamp cert.sh

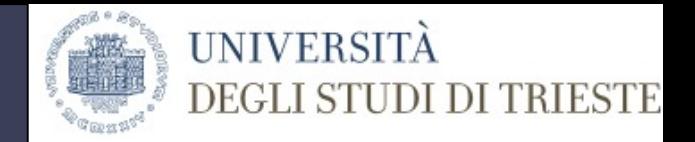

### [https://github.com/speedj/log\\_timestamp\\_cert/](https://github.com/speedj/log_timestamp_cert/)

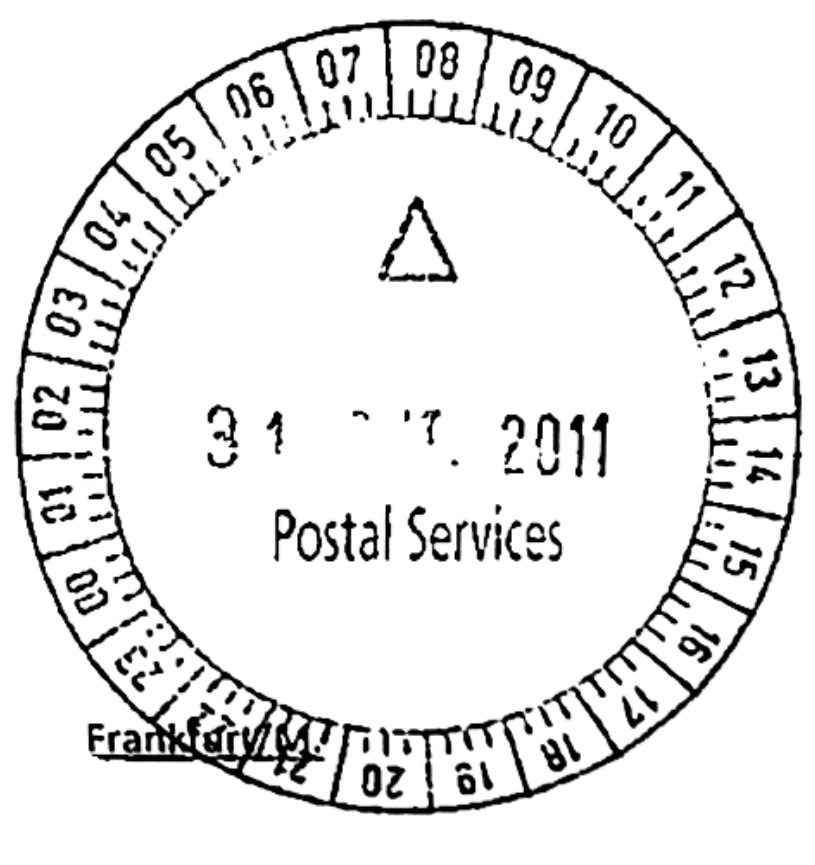

CC-BZ-SA Jan Schejbal

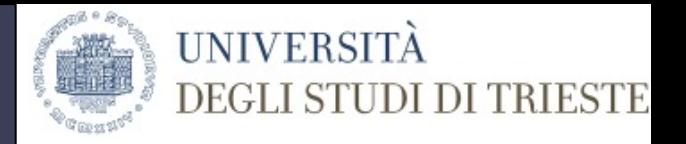

... 91d20126961e28d20be2eb170a6f5c39a115e5b2 /var/log/radius/radacct/193.206.158.71/pre-proxy-detail-20180521 747a771940dc6b9a170069e9c72650487028d7bc /var/log/radius/radacct/193.206.158.71/reply-detail-20180521 Verify timestamp using -> openssl ts -reply -in /var/log/radius/radacct/loghashes.20180527.sha1.tsr -text

--- Verify signature using -> openssl ts -verify -data /var/log/radius/radacct/loghashes.20180521.sha1 -in /var/log/radius/radacct/loghashes.20180521.sha1.tsr -CAfile cacert.pem -untrusted tsa.crt

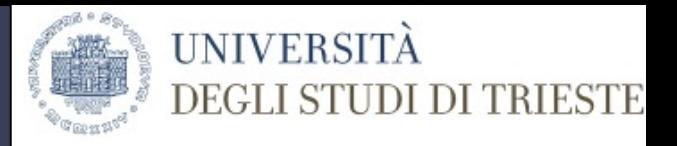

radius:/var/log/radius/radacct# openssl *ts -verify* -data /var/log/radius/radacct/loghashes.20180521.sha1 -in /var/log/radius/radacct/loghashes.20180521.sha1.tsr -CAfile cacert.pem -untrusted tsa.crt **Verification: OK**

# openssl *ts -reply* -in loghashes.20180521.sha1.tsr -text

… Serial number: 0x0807C0 **Time stamp: May 22 01:02:08.215271 2018 GMT** Accuracy: 0x01 seconds, 0x01F4 millis, 0x64 micros ...

Daniele Albrizio – Workshop GARR 2018 - Roma, 29-31/5/2018 - 32

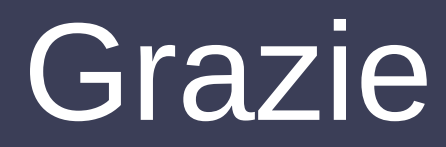

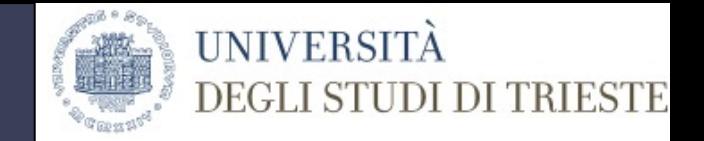

#### ● Per l'attenzione e la pazienza

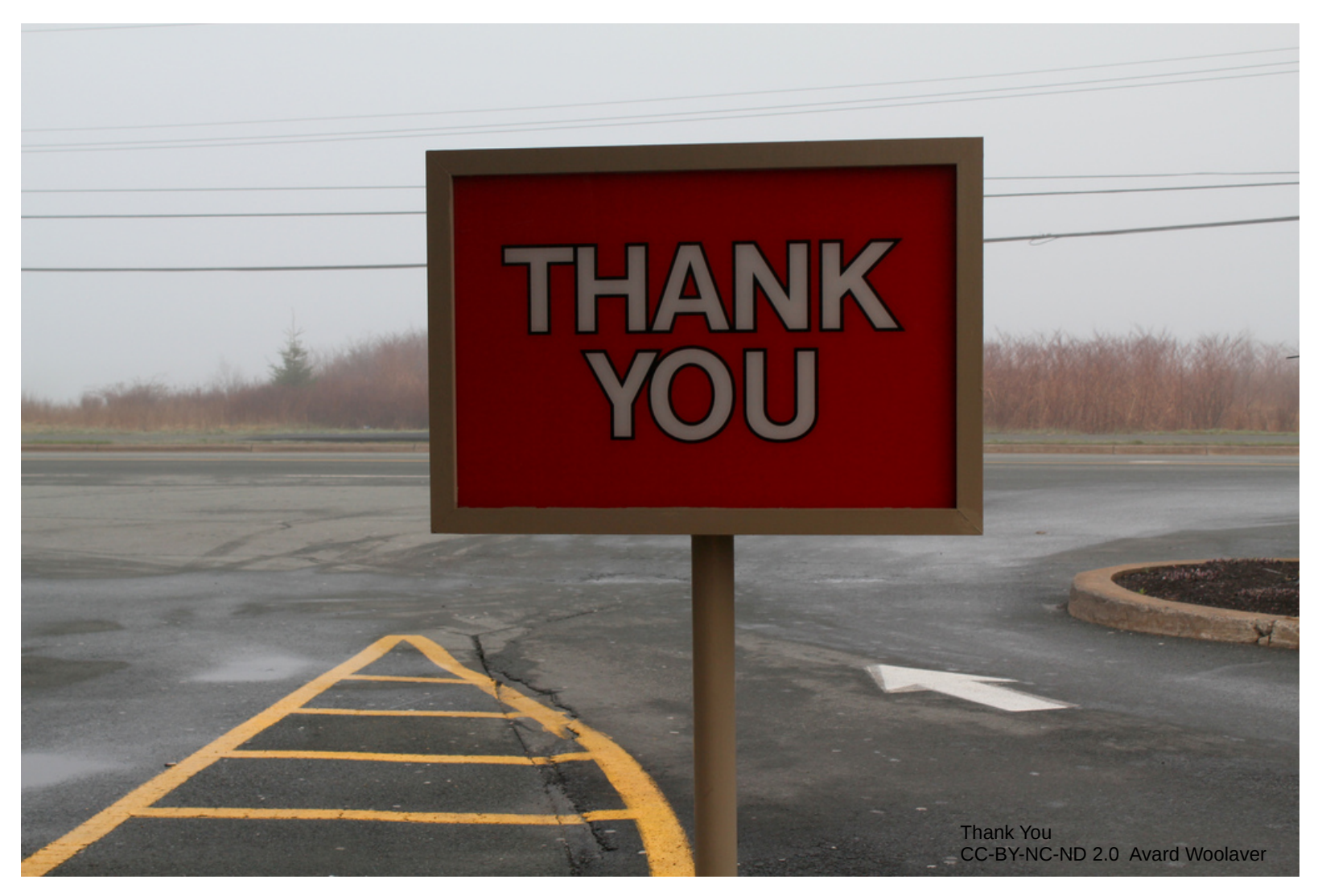

Daniele Albrizio – Workshop GARR 2018 - Roma, 29-31/5/2018 - 33

### Links

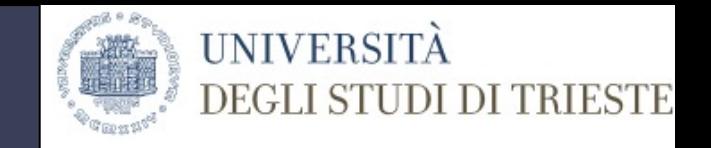

- [Linee guida in materia di privacy e protez](http://www.codau.it/sites/default/files/verbali/all_3_lineeguida_privacy_gdpr_ravera.pdf) [ione dei dati personali in ambito universi](http://www.codau.it/sites/default/files/verbali/all_3_lineeguida_privacy_gdpr_ravera.pdf) [tario](http://www.codau.it/sites/default/files/verbali/all_3_lineeguida_privacy_gdpr_ravera.pdf)
- [Eduroam: installayione di base. Pasqua](http://www.oldsite.garr.it/a/comunicazione/press-kit/doc_download/2769-ws16-cf-eduroam-tutorial) [le Mandato. Garr Workshop 2016](http://www.oldsite.garr.it/a/comunicazione/press-kit/doc_download/2769-ws16-cf-eduroam-tutorial)
- [CUI implementation for Radiator](https://github.com/CESNET/radiator-cui)

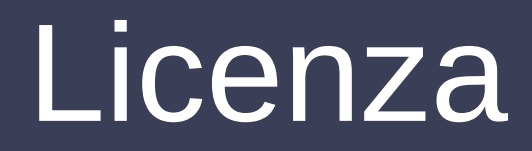

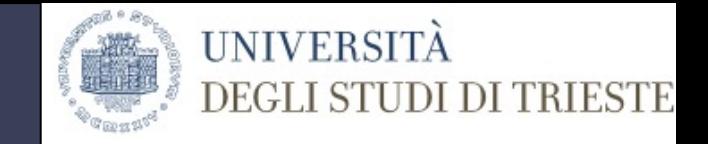

Quest'opera è stata rilasciata sotto la licenza Creative Commons At-tribuzione-Condividi allo stesso modo 2.5.Per leggere una copia della licenza visita il sito web http://creativecommons.org/licenses/publicdomain/ o spedisci una lettera a Creative Commons, 559 Nathan Abbott Way, Stanford, California 94305, USA.

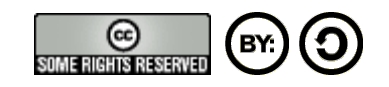

Alcuni contentuti, come specificato sugli stessi, sottostanno ad una diversa licenza d'uso Creative Commons